# **NOTE SUR LA RECUPERATION DES DONNEES STAR**

Si vous voulez récupérer les articles ainsi que d'autres données du logiciel ST.A.R, vous avez à votre disposition sur le cédérom d'installation de PRESTO V1.0 un programme nommé **recupstar.exe** qui permet de réaliser cela.

Vous pouvez lancer ce programme directement du cédérom ou de n'importe quelle unité de votre poste. L'essentiel est que les données de STAR soient accessibles du poste où est effectuée la récupération.

Il peut s'exécuter en monoposte ou en réseau Novell ou Linux.

*Remarque*: la récupération des données ST.A.R n'est pas obligatoire pour le fonctionnement de PRESTO. Si vous ne la faÉte pas, vous devrez saisir l'ensemble des articles, des fournisseurs, … directement dans PRESTO.

Par contre si vous désirez effectuer cette récupération, il faut la lancer **après** l'installation de PRESTO mais avant le premier accès à PRESTO.

RECUPSTAR doit être lancée après l'installation de PRESTO mais avant le premier accès à PRESTO. Si vous passez outre les messages d'avertissements au lancement de PRESTO indiquant que vous ne pouvez plus récupérer votre base **ST.A.R si vous entrez dans PRESTO avant d'avoir fait la récupération ST.A.R,** vous ne pourrez effectivement plus récupérer votre base STAR.

STO<sub>1</sub> Avant de lancer la procédure recupstar.exe, vous devez avoir installé **PRESTO avec le numéro d'établissement que vous allez récupérez de ST.A.R.** 

La récupération des données de ST.A.R ne peut se faire qu'une seule fois **pour un mÉme Ätablissement.**

## *I. LISTE DES DONNEES RECUPEREES*

- Les articles ayant une seule taxe à  $5.5\%$  ou à  $19.6\%$
- Les derniers fournisseurs associés aux articles
- Les fournisseurs et leur chiffre d'affaire
- Les localisations
- Les marchés avec leurs prévisions d'achats
- Les unités de mesure des articles (facultatif)

### *II. LISTE DES DONNEES NON RECUPEREES*

- Les articles n'avant pas de taxe à  $5.5\%$  ou à  $19.6\%$
- Les articles ayant deux taxes
- Le budget et les recettes
- Le suivi du crédit nourriture
- Les mouvements
- Les unités de mesure des articles (facultatif)

#### *III. PROCEDURE DE RECUPERATION.*

#### *Remarque sur la récupération sur un poste avec XP* :

Si vous effectuez la récupération des données de ST.A.R sur un poste XP, il se peut que vous ayez le message suivant :

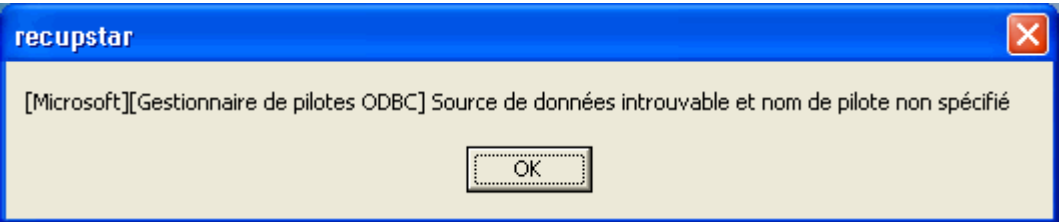

Ce problème apparaît parce qu'un **pilote ODBC** n'est pas installé. Veuillez contacter le PCLI dans ce cas. Il fera les mises à jour nécessaires pour faire fonctionner la récupération des données ST.A.R.

- Double-cliquer sur le fichier recupstar.exe  $\blacktriangleright$ 
	- L'écran suivant apparaît :

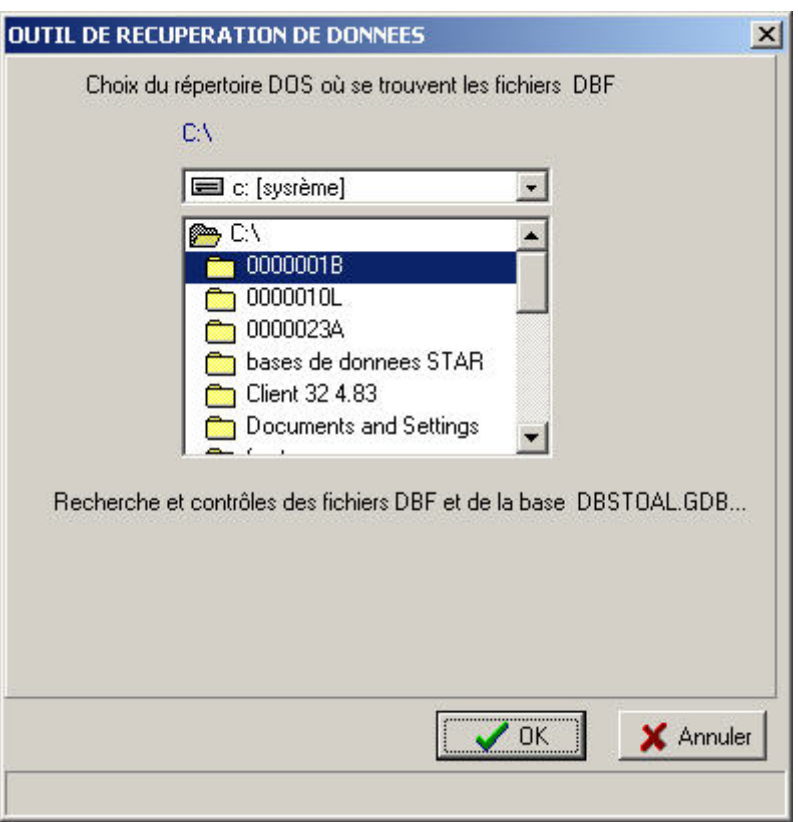

- > Sélectionner l'établissement pour lequel vous souhaitez récupérer les données de ST.A.R. Cet établissement a été préalablement installé avec PRESTO.
	- $\bullet$  L'écran suivant apparaît :

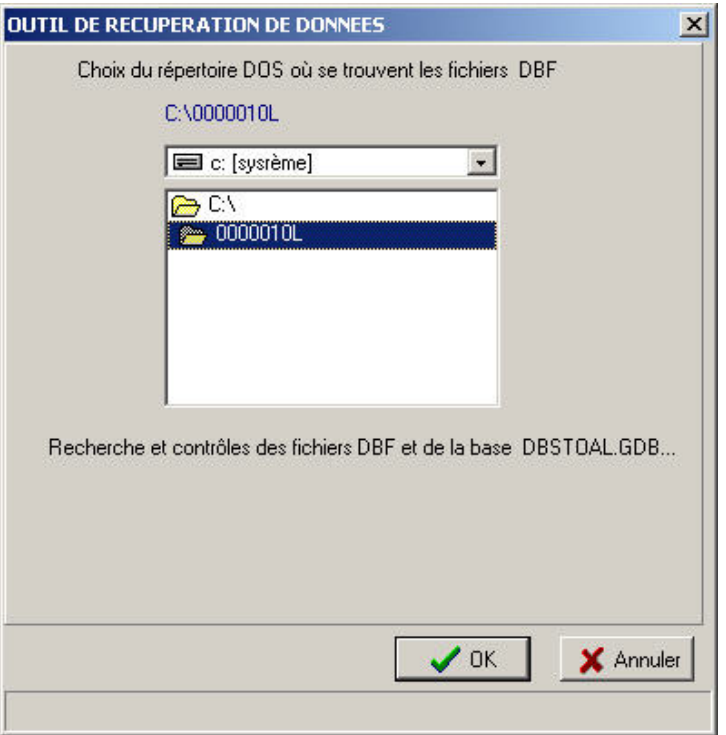

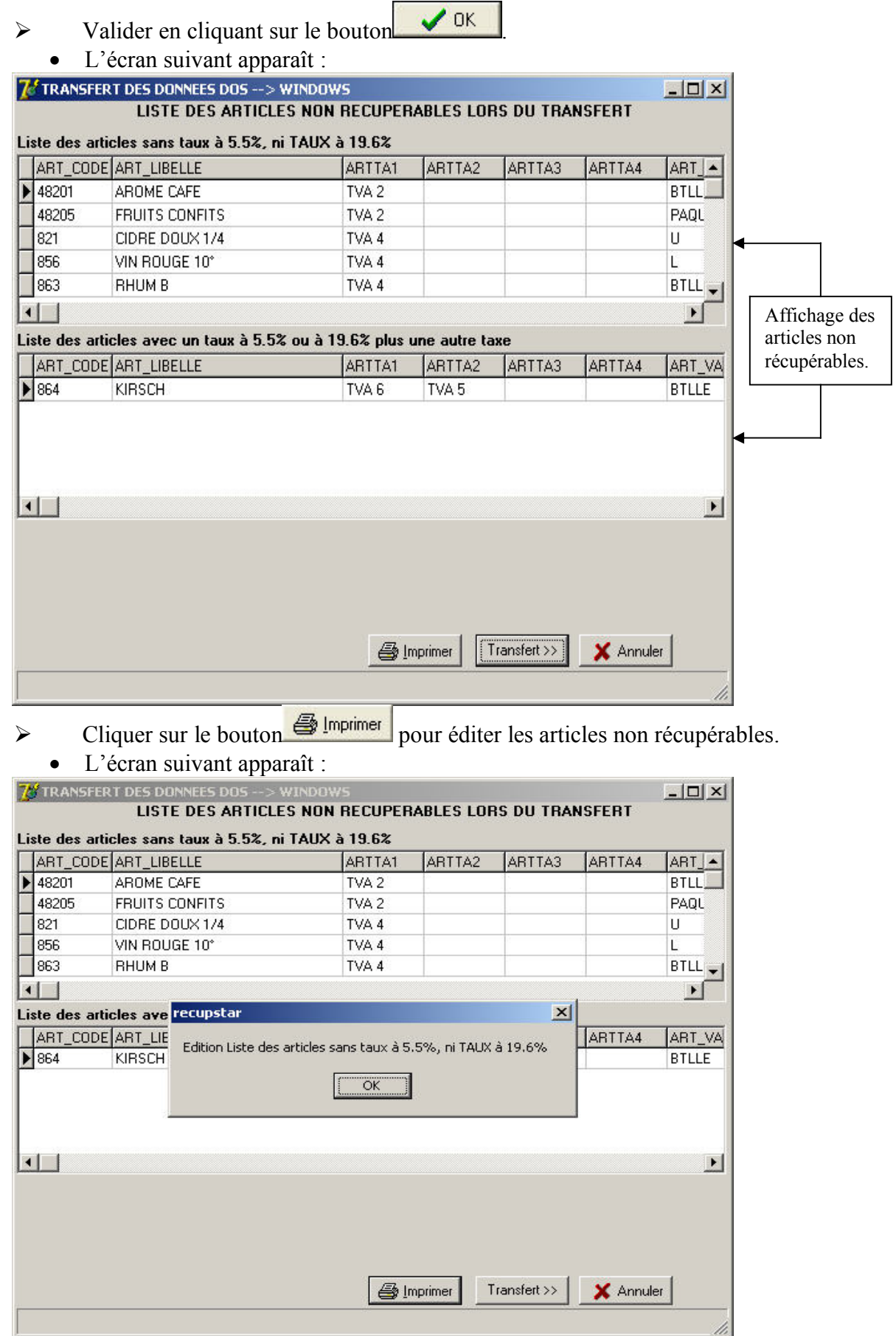

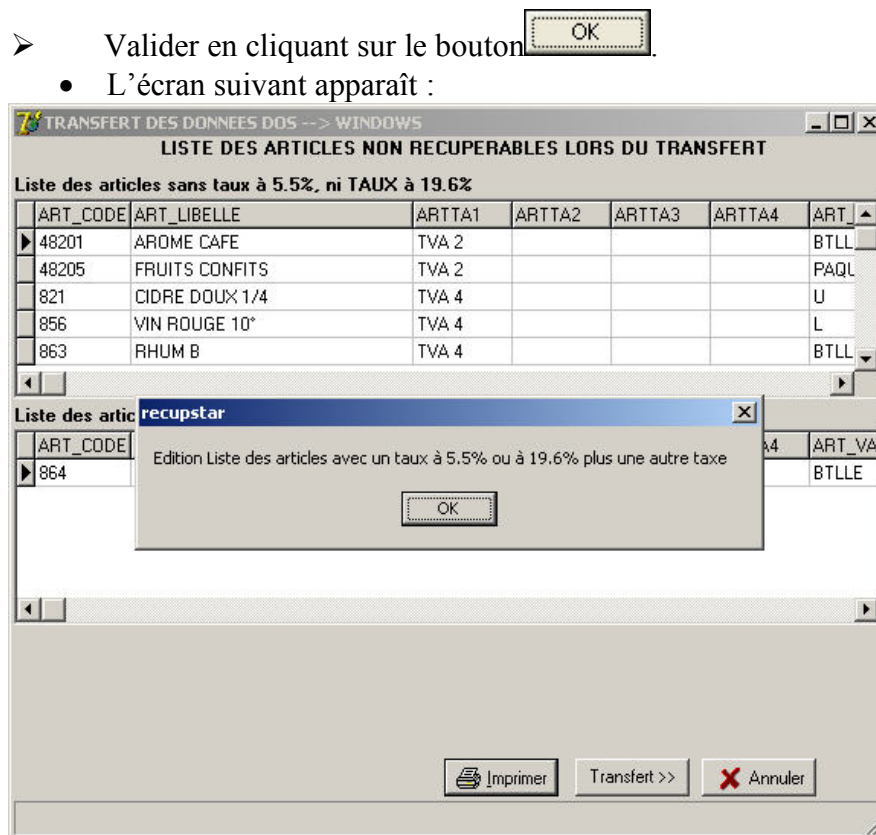

Il est tout a fait possible après édition de ces 2 listes d'articles non récupérables, de ne pas lancer le transfert des données afin de retourner dans l'application ST.A.R pour modifier éventuellement sa base des articles et de récupérer le plus d'articles possibles.

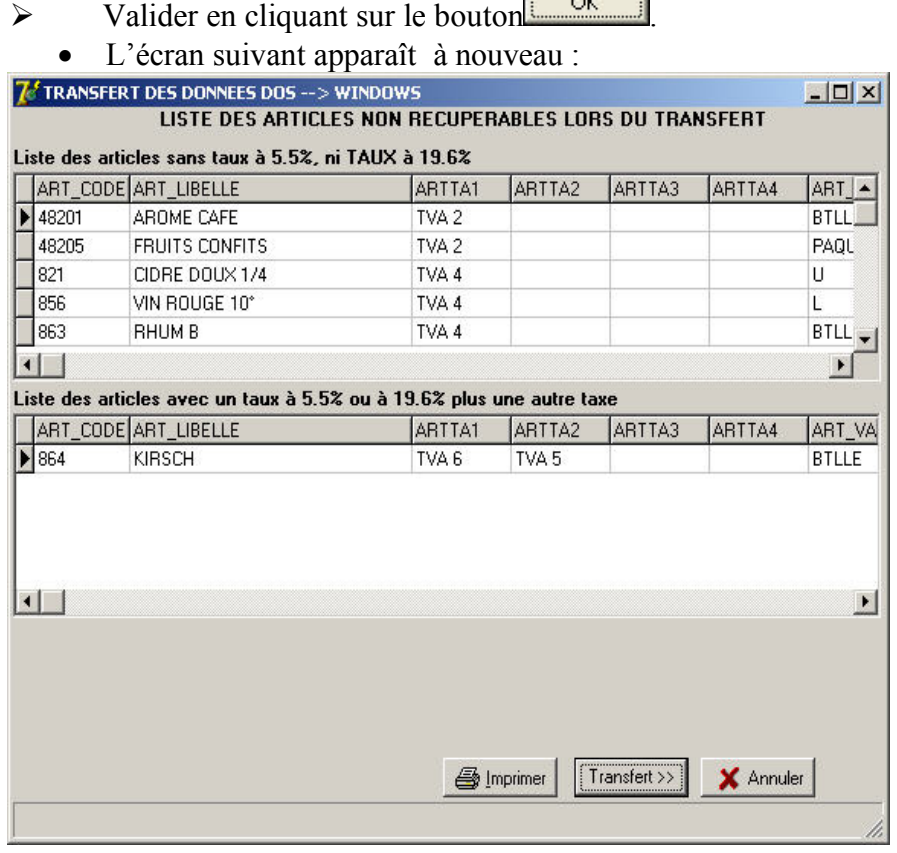

 Cliquer sur le bouton pour rÄcupÄrer les donnÄes de ST.A.R dans PRESTO.

 $\bullet$  L'écran suivant apparaît :

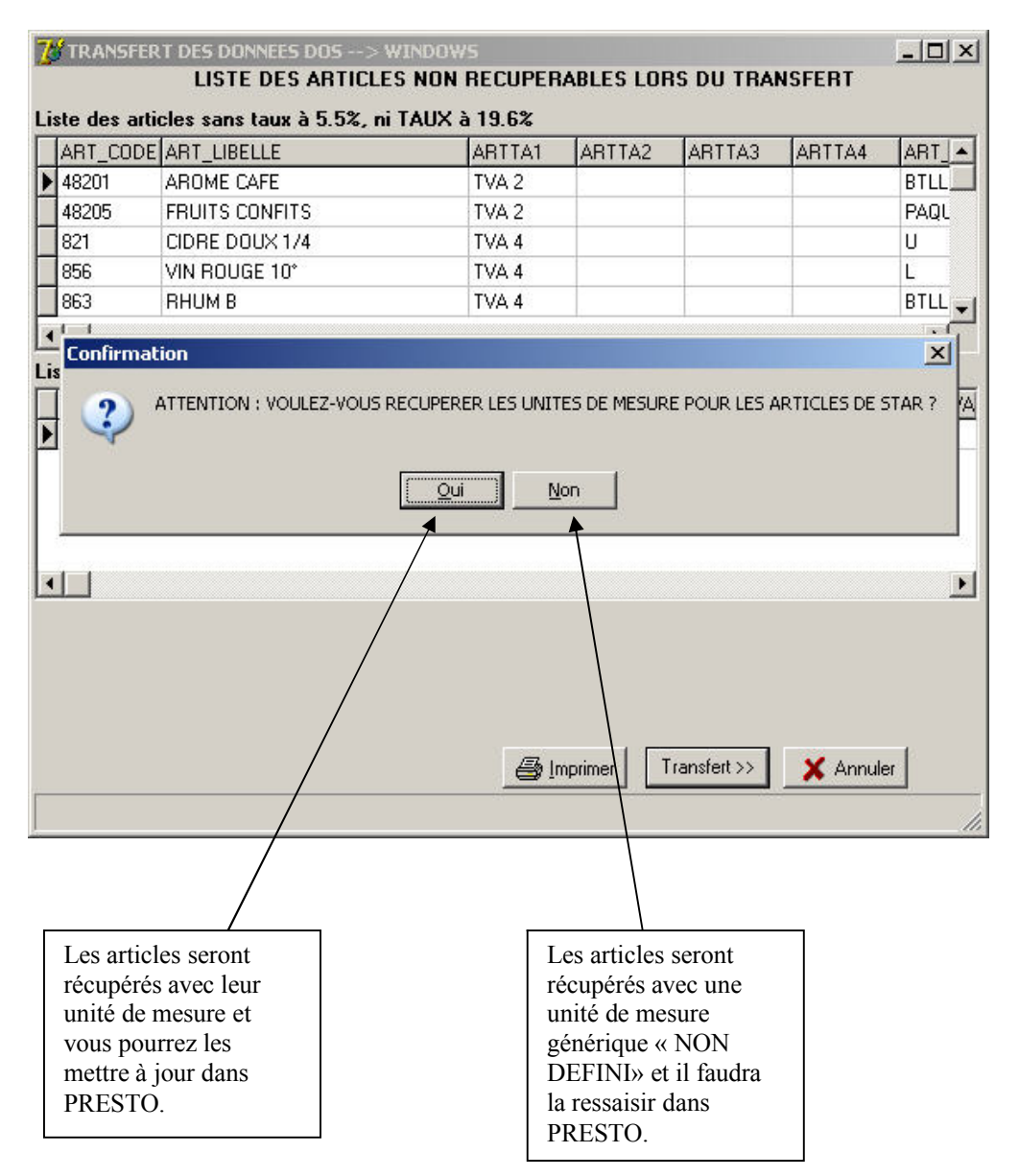

 $\bullet$  L'écran suivant apparaît :

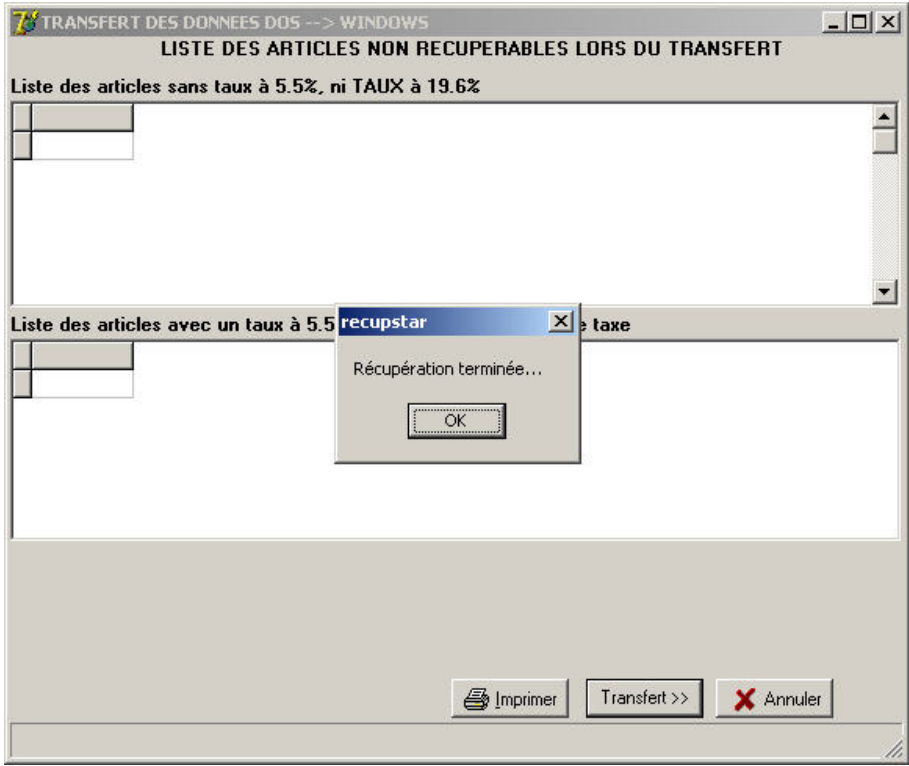

 $\triangleright$  Cliquer sur le bouton pour quitter la récupération des données de ST.A.R. Vous pouvez maintenant accéder à PRESTO avec la base de données de STAR récupérée.

## IV. CAS PARTICULIERS.

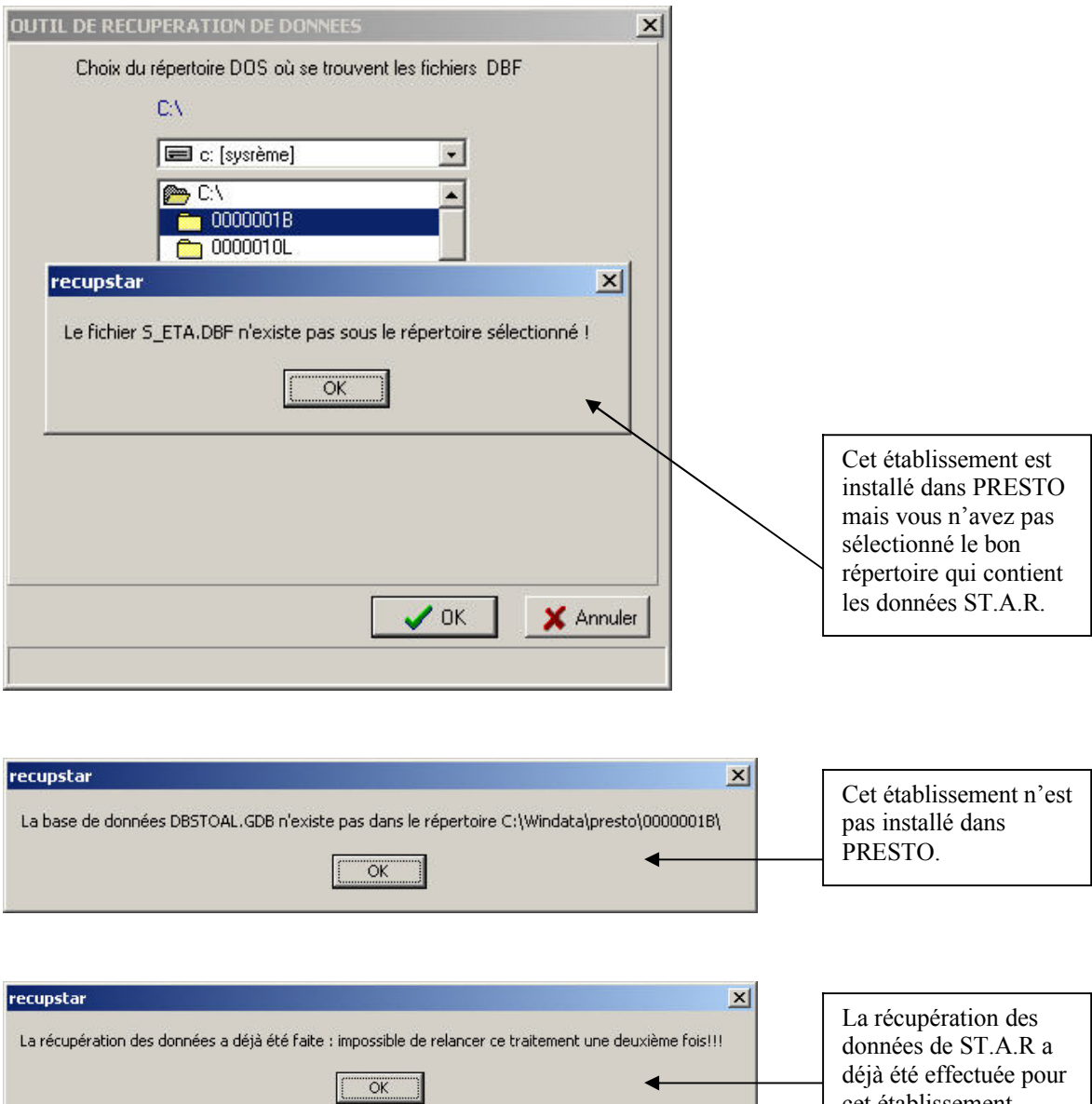

cet établissement.